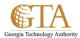

## Delete a List

## **DELETE A LIST**

1. Click on the list, e.g. SP\_Site\_Owners

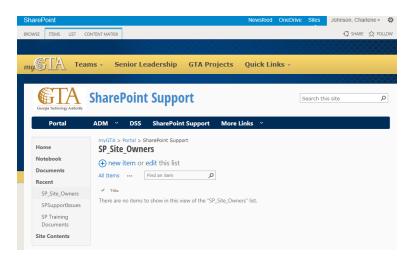

2. Click on the **List** tab and click **List Settings.** 

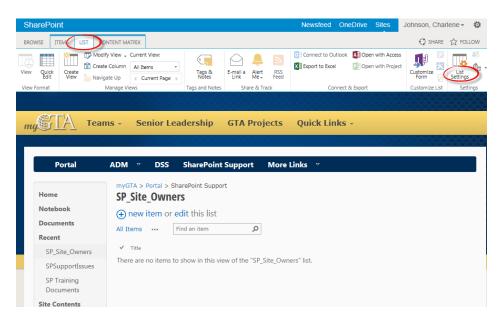

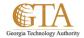

## 3. Click Delete this list.

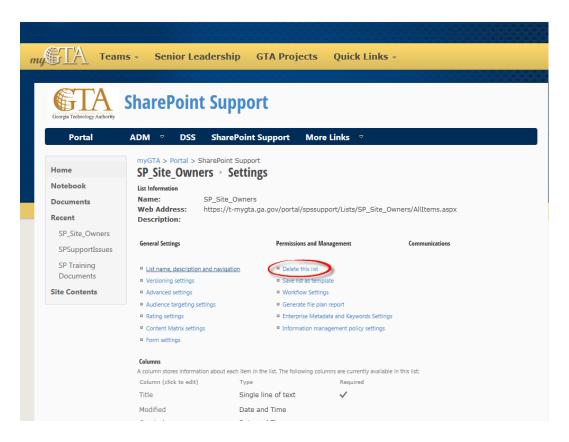

4. Click **OK** to confirm delete.

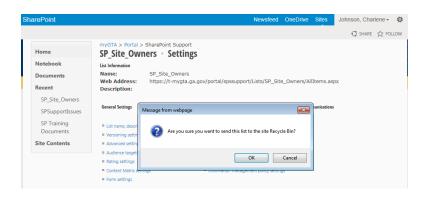